# 114/11/0

K3016CL M.2-SSD Docking)

### Product name

|    | Name        | MAIWO USB3.2 Gen2 M.2 SSD clone docking with SD card reader |
|----|-------------|-------------------------------------------------------------|
|    | Interface   | Type-C to M.2                                               |
|    | Support SSD | B+M Key(SATA); M-key/B+M key(NVMe);                         |
|    | Support SD  | SD Express and down compatibility                           |
|    | USB peed    | 10Gbps                                                      |
|    | Rating      | 5V, 3A                                                      |
|    | Feature     | External storage and SD card reader                         |
|    | Compatible  | Windows XP/7/8/8.1/10, MAC OS                               |
|    | Unit size   | 79(L)X76(W)X18(H)MM                                         |
|    | LED         | Power(green),disks(white),SD(white),Clone(Blue)             |
| 1) |             |                                                             |

# Attention!

Check the connector icon and SSD label match before assembling SSD, can not work if assemble wrong SSD

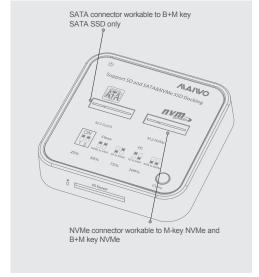

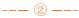

### Quick Installation Guide

# 2. PC mode (Read and Write)

- 2. 1. External storage
- a. Insert M.2 SSD to correct SSD slot
- b. Connect USB cable with docking and PC/NB
- c. Connect power type C with docking and AC adapter
- d. Press power swith one time, power and disks LED will illuminate following
- 2.2. SD card reader
- a. Insert SD memory card to slot
- b. Connect USB cable with docking and PC/NB
- c. Connect power type C with docking and AC adapter
- d. Press the power swith one time, then SD LED will illuminate following

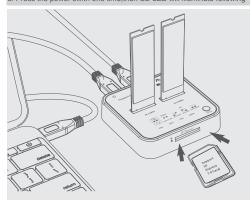

--- ③ ----

### Operation Guide

# 1. How to set the clone mode

1.1: NVMe to SATA:set clone switch as below picture, both key up ,lie to "ON",then follow up clone operation.

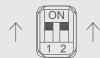

1.2 SATA to NVMe:set clone switch as below picture, both key down, lie to "1" and "2", then follow up clone operation

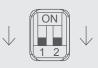

### Operation Guide

### 1. How to set the clone mode

1.3 SD to SATA: set clone switch as below picture, one key lie to "O", one lie to "2", then follow up clone operation.

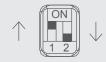

1.4. SD to NVMe: set clone switch as below picture, one key lie to "1", one lie to "N", then follow up clone operation.

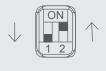

2. Clone

2.1:Insert SATA M.2 SSD in the "M.2-SATA" slot, NVMe M.2 SSD in the "M2-NVMe" slot, SD card in the "SD Express" Slot. (Kindly note: Don't insert the SSD in the wrong position)

Operation Guide

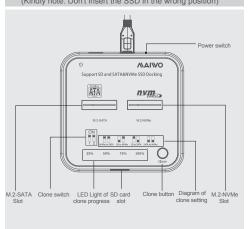

### Operation Guide

### 2. Clone

- 2.2:Set clone switch follow as diagrame wanted mode (remark: capacity source =<target)
- 2.3:Connect USB power cable with AC adapter and power typeC port,power LED illuminate green and disk LEDs illuminate white following
- 2.4: Press clone button twice ,interval approximate 5s, clone LED 25% will flash blue when start till 100% illuminate, four clone LED are blue when complete

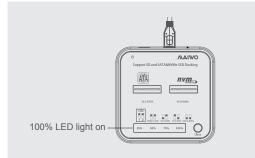

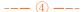

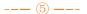

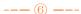